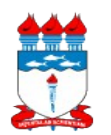

# *01 - Manual de Políticas e Procedimentos 01.02 – Gestão patrimonial 01.02.06 – Levantamento patrimonial*

Atualizado em 20/06/2016

*Dispõe sobre as políticas e procedimentos para a realização de levantamento patrimonial.*

# **1 – DA POLÍTICA**

1.1 O patrimônio é o objeto administrado que serve para propiciar às instituições a obtenção de seus fins. Para que um patrimônio seja considerado como tal, deve atender a dois requisitos:

1.1.1 O elemento ser componente de um conjunto que possua conteúdo econômico avaliável em moeda; e

1.1.2 Exista interdependência dos elementos componentes do patrimônio e vinculação do conjunto a uma entidade que vise alcançar determinados fins.

1.2 Dentro deste contexto, o patrimônio se integra ao conceito de aparelhamento estatal e, em decorrência dos fatos administrativos oriundos ou não da execução orçamentária, sofre variações tanto sob o aspecto quantitativo como qualitativo.

1.3 O art. 87 do Dec. Lei 200/1967 reza: "Os bens móveis, materiais e equipamentos de uso ficarão sob a responsabilidade dos chefes de serviço, procedendo-se periodicamente a verificação pelos competentes órgãos de controle".

1.4 Já o parágrafo único do art. 70 da CF/1988 estabelece: "Prestará contas qualquer pessoa física ou entidade pública que utilize, arrecade, guarde, gerencie ou administre dinheiros, bens e valores públicos ou pelos quais a União responda, ou que em nome desta, assuma obrigações de natureza pecuniária".

1.4.1 Considera-se responsável por uso, guarda e conservação dos bens de natureza permanente todo e qualquer servidor investido de função de direção/chefia (responsável patrimonial), ou que receba a corresponsabilidade pela gestão dos bens vinculados a determinada localidade sob o seu cuidado, ou que possua algum bem acautelado em seu nome.

1.5 São atribuições do responsável patrimonial:

1.5.1 Assumir a responsabilidade pelos bens que estão destinados ao seu uso ou do setor que está sob sua chefia ou direção;

1.5.2 Registrar no Sistema Integrado de Patrimônio, Administração e Contratos (SIPAC) qualquer movimentação dos bens sob a sua responsabilidade;

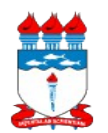

# *01 - Manual de Políticas e Procedimentos 01.02 – Gestão patrimonial 01.02.06 – Levantamento patrimonial*

Atualizado em 20/06/2016

1.5.3 Comunicar imediatamente, de acordo com os manuais disponíveis, a quem de direito, qualquer irregularidade (extravio, danos, alterações nas características físicas, extravio de plaquetas, etc.) ocorrida com o material entregue aos seus cuidados;

1.5.4 Realizar, quando dos impedimentos legais temporários (férias, licenças, afastamentos, etc.), levantamento patrimonial para atribuir, provisoriamente, à responsabilidade pela guarda dos bens.

1.6 Todo servidor, ao ser desvinculado do cargo, função ou emprego, deverá passar a responsabilidade dos bens sob sua guarda a outrem.

1.7 A passagem de responsabilidade deverá ser feita, obrigatoriamente, à vista da verificação física de cada bem permanente e lavratura de novo termo de responsabilidade.

1.8 O detentor da carga patrimonial só se desobriga da responsabilidade pela utilização dos bens mediante a emissão de um termo de nada consta patrimonial.

1.9 Todos os colaboradores das instituições públicas deverão ser responsáveis pelos bens que estão sob seu uso e/ou guarda, competindo a estes:

1.9.1 conservar os bens do acervo patrimonial, ligar, operar e desligar os equipamentos conforme as recomendações e especificações de seu fabricante;

1.9.2 adotar e propor à chefia imediata providências que preservem a segurança e conservação dos bens móveis existentes em sua unidade;

1.9.3 manter os bens de pequeno porte em local seguro;

1.9.4 comunicar à chefia imediata, o mais breve possível, a ocorrência de qualquer irregularidade envolvendo o patrimônio da unidade gestora, providenciando, em seguida, a comunicação por escrito.

1.10 Todo servidor público poderá ser chamado à responsabilidade pelo desaparecimento do bem que lhe for confiado, para guarda e uso, bem como pelo dano que dolosa ou culposamente, causar a qualquer bem que esteja ou não sob sua guarda.

1.11 Cabe, portanto, a todos os usuários nos diversos níveis da unidade, a responsabilidade de zelar, guardar, conservar e informar qualquer movimentação ou irregularidade com o bem permanente, permitindo ao Setor de Patrimônio manter os seus registros atualizados.

1.12 Como forma de zelar pelo seu patrimônio, a Universidade Federal de Alagoas estabelece:

1.12.1 Que o levantamento patrimonial seja realizado, pela unidade patrimonial, ao menos, uma vez por ano, e, quando realizado, que seja registrado no SIPAC e informado à DIAP para processamento;

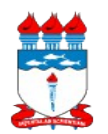

# *01 - Manual de Políticas e Procedimentos 01.02 – Gestão patrimonial 01.02.06 – Levantamento patrimonial*

Atualizado em 20/06/2016

1.12.2 Que o levantamento patrimonial seja realizado, pela unidade patrimonial, sempre que da mudança de diretor da unidade, e, quando realizado, que seja registrado no SIPAC e informado à DIAP para processamento.

1.13 Com o objetivo de melhor gerir os bens sob a sua responsabilidade, deve o gestor vincular os bens às localidades que os mesmos estão disponíveis, e definir servidores corresponsáveis por estas localidades.

1.14 Ademais, recomendamos que em cada localidade seja afixada a carga patrimonial da mesma.

# **2 – DO FLUXO**

2.1 A seguir, está detalhado o fluxo do levantamento patrimonial.

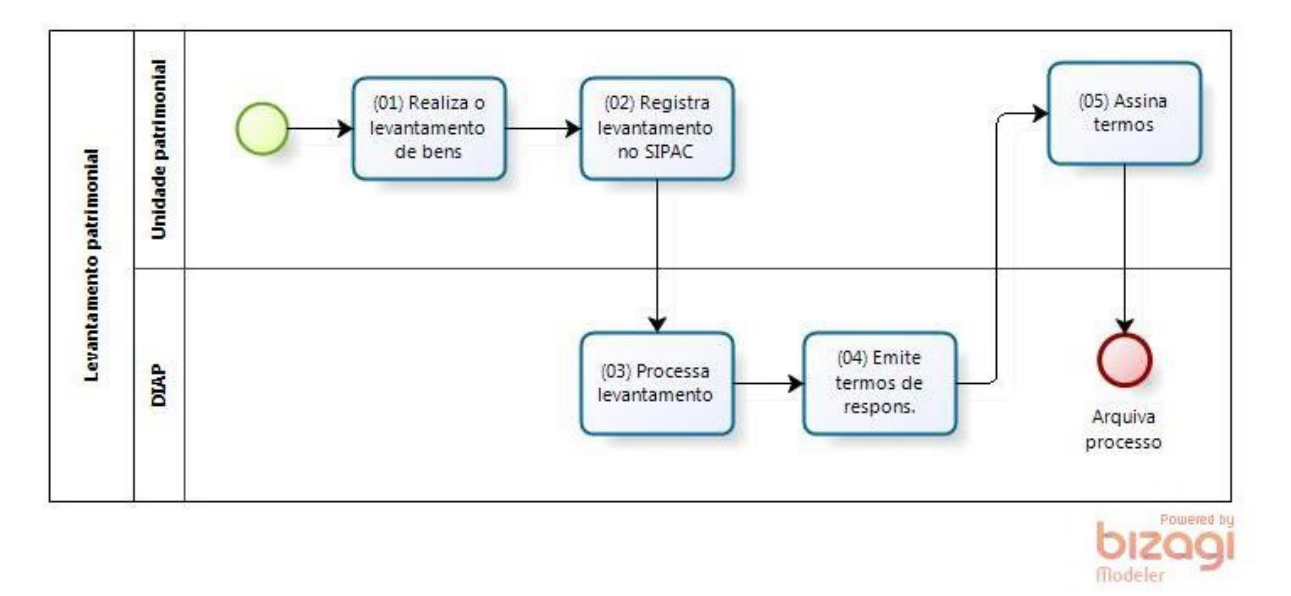

## **3 – DOS PROCEDIMENTOS**

3.1 Do levantamento físico:

3.1.1 Identificar as localidades e corresponsáveis da unidade patrimonial e verificar se estão cadastradas no SIPAC.

3.1.1.1 Havendo localidades não cadastradas ou a necessidade de alteração de corresponsáveis, deverá o responsável patrimonial solicitar estes ajustes à DIAP.

3.1.2 Realizar o levantamento de bens por localidade, utilizando o modelo de [ficha de](http://www.ufal.edu.br/gestaodoconhecimento/patrimonio/anexos/modelos/ficha-de-levantamento) [levantamento.](http://www.ufal.edu.br/gestaodoconhecimento/patrimonio/anexos/modelos/ficha-de-levantamento)

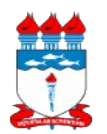

# *01 - Manual de Políticas e Procedimentos 01.02 – Gestão patrimonial 01.02.06 – Levantamento patrimonial*

Atualizado em 20/06/2016

3.1.2.1 Para os bens localizados que não possuem etiqueta, deverá a unidade patrimonial realizar consulta à sua carga patrimonial a fim de identificar o seu número de tombamento e, em não sendo possível, solicitar o seu cadastro, conforme manual de [cadastro de bens sem plaqueta.](http://www.ufal.edu.br/gestaodoconhecimento/arquivos/patrimonio/01-02-07-cadastro-de-bens-sem-plaqueta)

3.2 Do cadastro de levantamentos patrimoniais no SIPAC:

3.2.1 Acessar Portal administrativo/ Patrimônio móvel/ Levantamento patrimonial;

3.2.2 Clicar em 'Cadastrar levantamento';

3.2.3 Informa a 'unidade patrimonial' e clicar em <Continuar>;

3.2.4 **Finalidade do levantamento**: selecionar 'Anual';

3.2.5 **Descrição do levantamento**: Informar 'Levantamento patrimonial de 2016';

3.2.6 **Localidade vinculada à unidade**: Informar o código da localidade inventariada;

3.2.7 Número de tombamento do bem:

3.2.7.1 Se o bem possuir o padrão de tombamento novo (2014000045), selecione o campo '**Bem**' e digite o número de tombamento;

3.2.7.2 Se o bem possuir o padrão de tombamento antigo (10140544), selecione o campo '**Bem/Descritor**' e digite o número de tombamento.

3.2.8 **Estado atual do bem:** selecione se o bem está 'em uso' ou 'ocioso';

3.2.9 **Estado de conservação:** selecione o estado de conservação do bem e clique no botão <Adicionar bem>;

3.2.10 Repita os procedimentos listados nos itens 3.2.7 a 3.2.9 para incluir novos itens;

3.2.11 Caso queira suspender a digitação e continuar em outro momento, clique no botão <Gravar e continuar>, caso tenha concluído o lançamento dos bens, clique em <Finalizar levantamento>.

3.2.12 Para acessar os levantamentos abertos e não concluídos, basta acessar: SIPAC > Portal administrativo > Patrimônio > Levantamento patrimonial. Selecione o levantamento desejado e clique em 'Alterar levantamento'.

3.3 Da conclusão:

3.1 Finalizado o cadastro dos levantamentos patrimoniais no SIPAC, o responsável patrimonial deverá emitir memorando destinado à DIAP atestando a sua conclusão, conforme modelo disponível [aqui.](http://www.ufal.edu.br/gestaodoconhecimento/patrimonio/anexos/modelos/declaracao-de-conclusao-de-levantamento-patrimonial/view)